## **Istruzioni per scaricare il materiale messo a disposizione**

Una volta ricevuta la e-mail che contiene il relativo Link a cui connettersi, si clicca su di esso con il puntatore del mouse

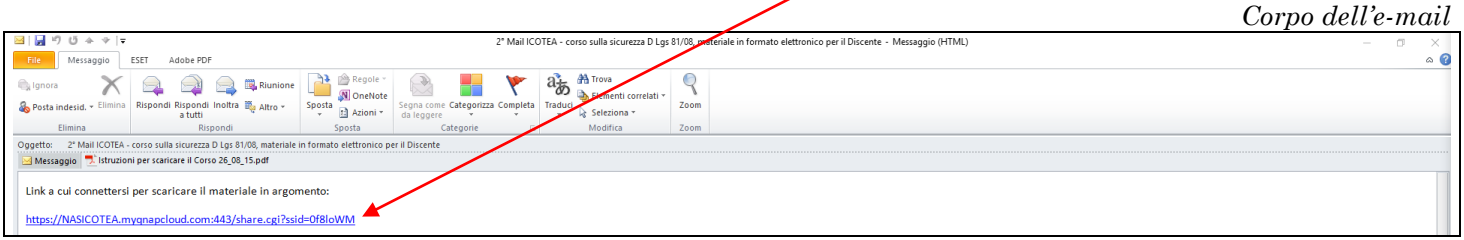

Nel caso in cui il Link non venga fornito tramite e-mail, questi va scritto sull'URL del browser di Vs utilizzo.

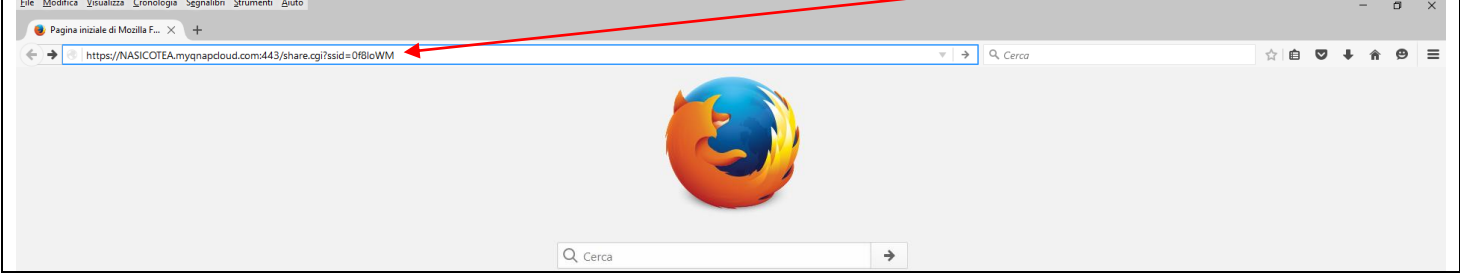

Fatto questo, si apre in automatico il vostro "*web browser*", se non già aperto, e comparirà la pagina seguente:

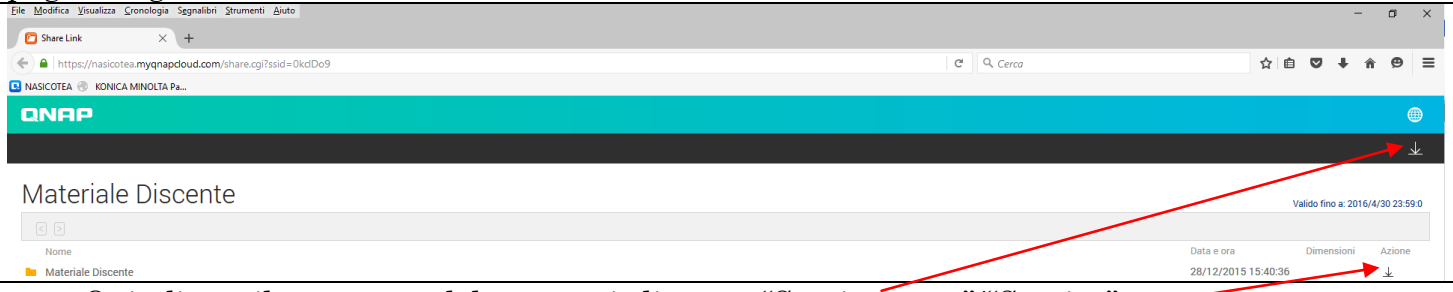

Quindi con il puntatore del mouse si clicca su "Scarica tutto"/"Scarica".

Vi apparirà una finestra di dialogo dove, cliccando su di essa, sceglierete quali azioni intraprendere:

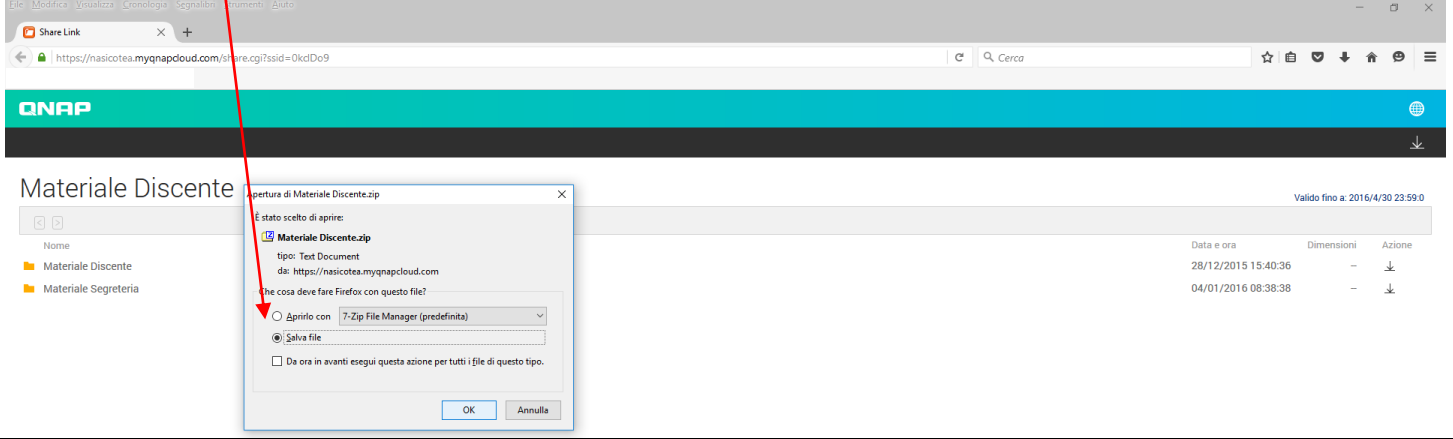

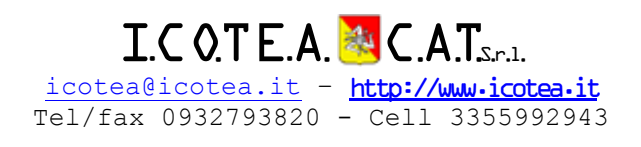

**Buon Lavoro**